# **Udskiftning af papirrulle**

- Tryk oplåsningsfeltet på printerskuffen ind. Printerskuffen åbnes.
- Træk printerskuffen ud af printeren.

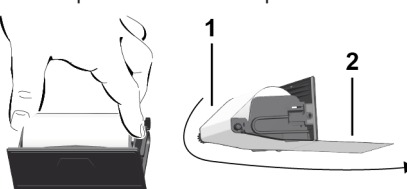

● Sæt en ny papirrulle ind og træk den hen over styrerullen **(1)**.

# **BEMÆRK**

Sørg for, at papirrullen ikke sidder i klemme i printerskuffen, og at papirets start **(2)** rager ud under printerskuffens kant (afrivningskant).

● Sæt printerskuffen ind i printeren, indtil den går i indgreb. Printeren er driftsklar.

# **Meddelelser**

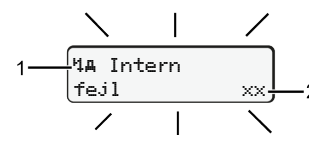

**(1)** Piktogram af meddelelsen

- Begivenhed; eksempel: [! G Kørsel uden gyldigt kort]
- $\times$  Fejl; eksempel: [ $\times$  Il Sensorfe $j$ ]]
- Køretidsadvarsel; eksempel: [1 Pause!]
- 4 Betjeningsinformation; eksempel [4\o Intet papir]

# **(2)** Fejlkode

Meldinger og foranstaltninger: Se driftsvejledningen.

### **Bekræft meldingerne:**

● Tryk 2 x på taste **22** : meddelelsen forsvinder.

# **Visning af førerkortets tider**

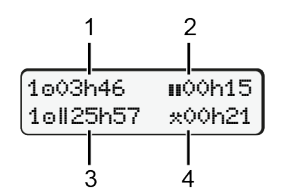

- **(1)** Køretid  $\circ$  siden en gyldig hviletid. **(2)** Gyldig hviletid **II**. ifølge forordningen (EF) 561/2006 **(3)** Kørsel for dobbeltuge **(4)** Varighed for den indstillede aktivi-
- tet

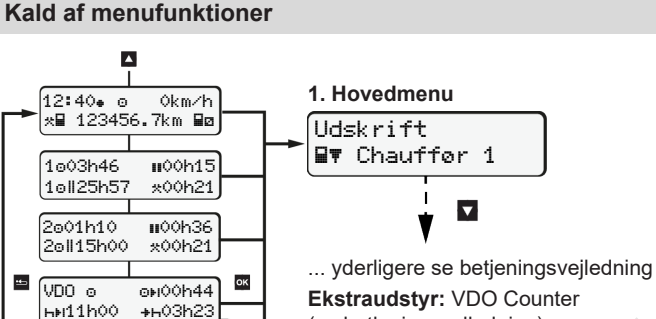

### $\overline{\mathsf{WDOi}}$  99 $\overline{\mathsf{99n}}$ ΛІ19h58 10h 1 UTCo 27.03.2011<br>03:00 +02h00 03:00 +02h00 Vælg sprog? Gå ind i hovedmenu? (se betjeningsvejledning) Sprog Dansk

(Kun muligt, når køretøjet holder stille)

- $\bullet$  Vælg det ønskede display med  $\blacksquare / \blacksquare$
- Kald af menufunktioner (andet menuniveau) med .
- Vælg de angivne menuer trinvist med  $\Box$  /  $\Box$

# **Udskrivning af dagsværdi:**

● [Udskrift Fører 1]…[24h Dags tot.]… [25.10.2018]…[Udskrift i UTC Ja/Nej ]

### **Indtastning af Out of scope start / slut:**

• [Indtastning Av køretøj]...[OUT + Start] eller [+ OUT Slut]

### **Indtastning af start / slut færge/tog:**

- [Indtastning | Av køretøj] ... [6+ Start] eller [+6 Slut]
- $\bullet$  Indstilling af den aktuelle aktivitet efter [ $\div$  Start].

### **Indstilling af Lokal tid:**

- $\bullet$  [Indtastnins AV køretøj]...[ $\bullet$  B Lokaltid]...
- Indstil lokal tid i trin på ± 30 minutter.

# **Henvisning til driftsvejledningen**

Denne korte vejledning erstatter ikke den udførlige betjeningsvejledning til DTCO 138, som er foreskrevet i forordningen (EU) 2016/799 tillæg IC.

# **Kort vejledning for fører**

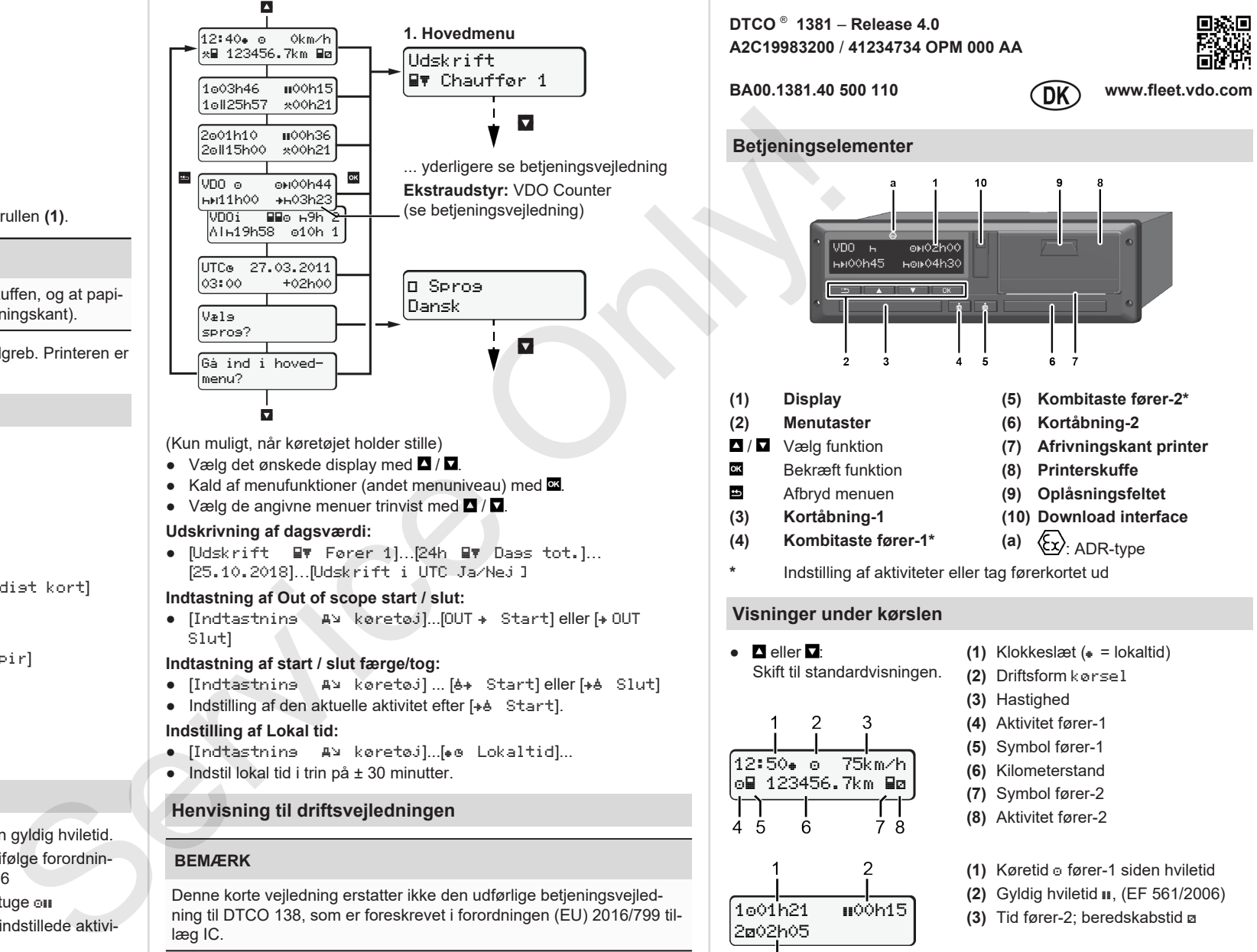

 $\bullet$   $\blacksquare$  eller  $\blacksquare$ Skift til standardvisningen.

12:50 75km/h om 123456.7km ma

3

- **(1)** Klokkeslæt ( = lokaltid)
- **(2)** Driftsform kørsel
- **(3)** Hastighed
- **(4)** Aktivitet fører-1
- **(5)** Symbol fører-1
- **(6)** Kilometerstand
- **(7)** Symbol fører-2
- **(8)** Aktivitet fører-2

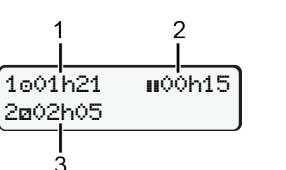

**(1)** Køretid fører-1 siden hviletid **(2)** Gyldig hviletid **II**, (EF 561/2006) **(3)** Tid fører-2; beredskabstid

Ekstraudstyr standardvisningen VDO Counter – se driftsvejledningen.

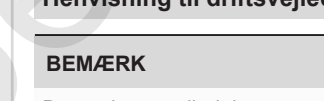

### **Indsætning af førerkort / Manuelle indtastninger**

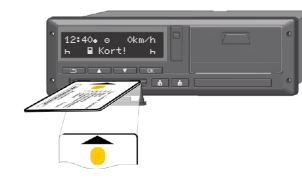

Fører-1 (fører) sætter sit førerkort i kortåbning-1

**Hold altid kortåbningerne lukkede – bortset fra når førerkortet sættes ind og tages ud.**

- Ved ADR-varianter skal tændingen tilkobles.
- Tryk på den kombitaste **fører-1**, og hold den nede i mere end 2 sekunder.

Kortskakten åbnes.

- Åbn afdækningen til kortåbningen.
- Sæt førerkortet ind i kortåbningen.
- Luk og sæt ind kortåbningen.
- Følg menuføringen.

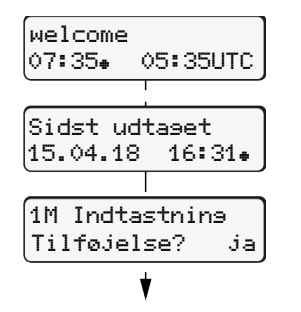

Display: Lokaltid 07:35+ og UTC-tid 05:35UTC (Sommertid: + 2 timer). Dato/klokkeslæt for den sidste kortudtagning i lokaltid  $(*)$ .

# **Sørg for, at aktiviteterne registreres komplet.**

Indførelse (18.04.18) 07:35 Lokaltid

Ja: Foretag manuelle indtastninger. Nej: **Ikke** indføre aktiviteter/hviletider

Udtagning (15.04.18) 16:31 Lokaltid

### **Eksempel A: Efterfølgende indskrivning af hviletiden**

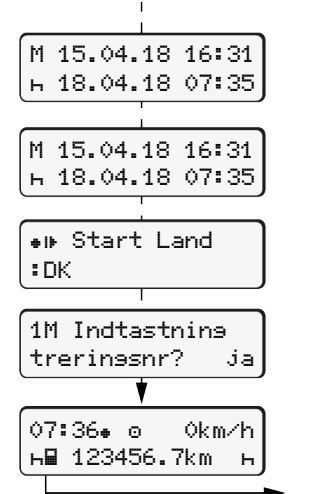

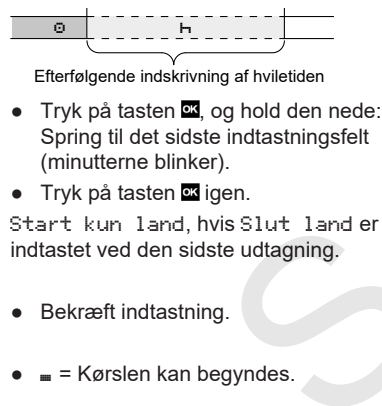

**Eksempel B: Fortsættelse af aktivitet**

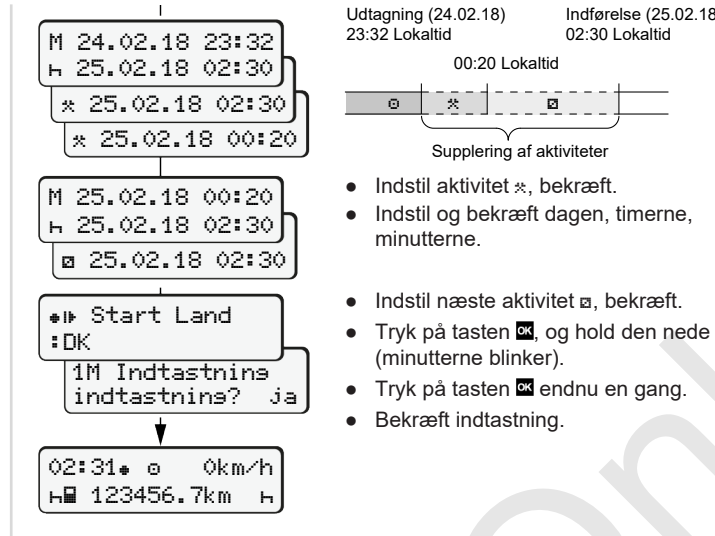

treringsnr? ja

14:01 0km/h 123456.7km

### **Eksempel C: Fortsæt aktiviteten og stil den før andre**

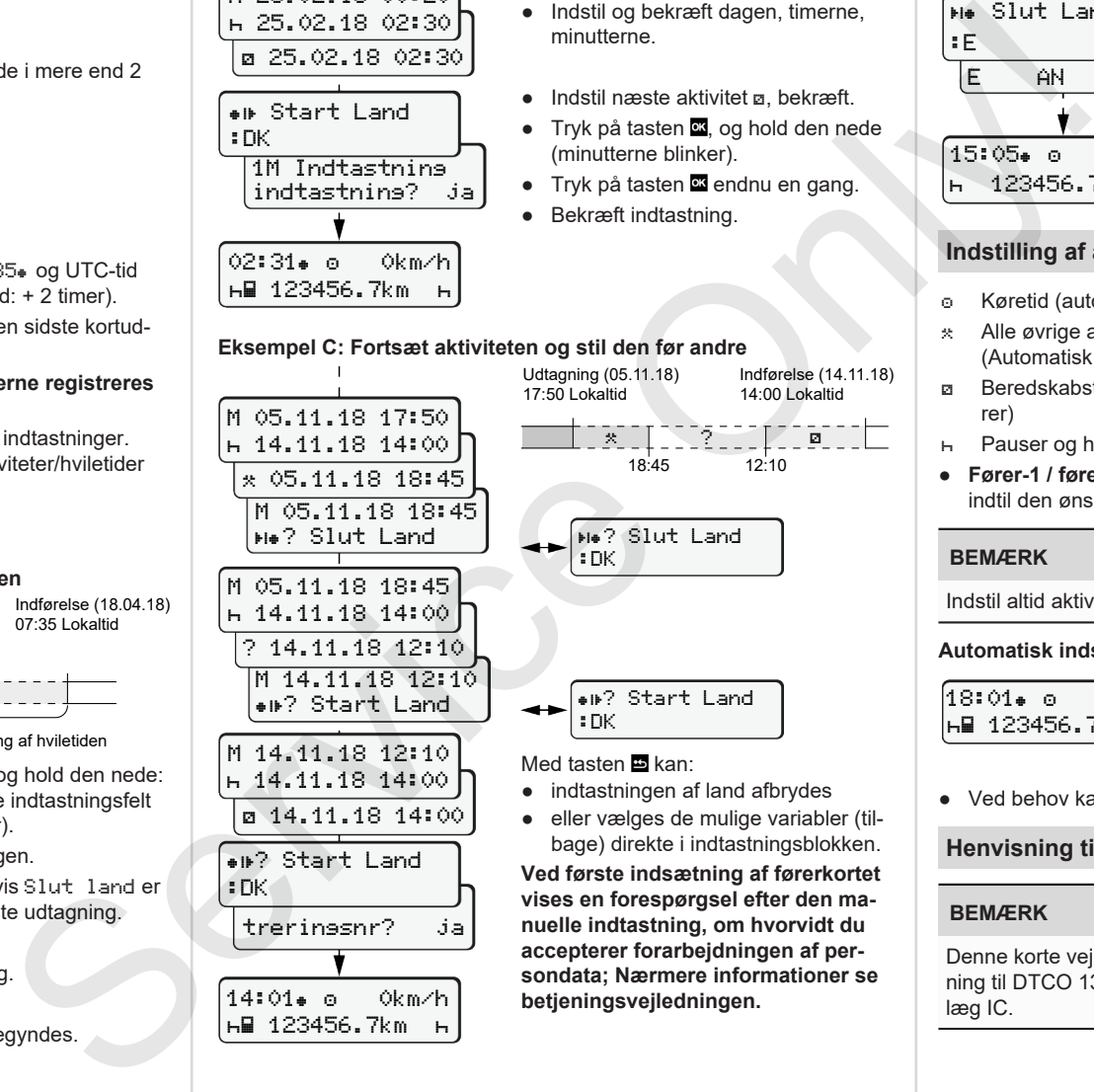

⊚ ⊺ ∞ਾ ਕ

(minutterne blinker).

minutterne.

Supplering af aktiviteter

00:20 Lokaltid

Indførelse (25.02.18) 02:30 Lokaltid

**vises en forespørgsel efter den manuelle indtastning, om hvorvidt du accepterer forarbejdningen af persondata; Nærmere informationer se betjeningsvejledningen.**

### **Udtagning af førerkort**

- Ved ADR-typer skal tændingen tilkobles.
- Tryk på den pågældende kombitaste, og hold den nede i mere end 2 sekunder.
- Følg menuføringen.

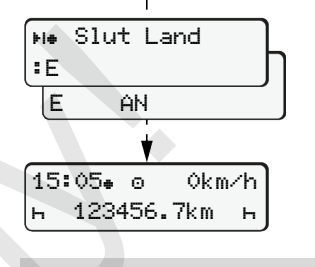

- Vælg land, bekræft.
- Spanien: Vælg region.
- Med tasten kan indtastningen af land afbrydes, hvis du for eksempel vil fortsætte dit arbejdshold.
- Kortåbningen åbnes, for at førerkortet kan tages ud.
- Tag førerkort ud.
- Luk og sæt ind kortåbningen.

# **Indstilling af aktiviteter**

- Køretid (automatisk ved kørsel)
- \* Alle øvrige arbeidstider (Automatisk ved stop for køretøj for fører-1)
- Beredskabstider (ventetider, passagertid, sovetid, mens fører-2 kører)
- Pauser og hviletider
- **Fører-1 / fører-2:** Tryk på kombitasten fører-1 **to eller fører-2 to t** indtil den ønskede aktivitet ( $\overline{H}$  a  $\overline{H}$ ) vises i displayet.

### **BEMÆRK**

Indstil altid aktiviteten ved holdafslutning eller pause.

### **Automatisk indstilling efter tænding on/off (Option):**

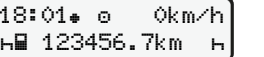

Kan ses på, at aktiviteten blinker i ca. 5 sekunder i standarddisplayet **(a)**. Derefter vises den foregående visning igen.

● Ved behov kan aktiviteten ændres.

### **Henvisning til driftsvejledningen**

### **BEMÆRK**

Denne korte vejledning erstatter ikke den udførlige betjeningsvejledning til DTCO 138, som er foreskrevet i forordningen (EU) 2016/799 tillæg IC.